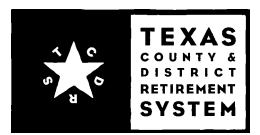

If you wish to submit new employees to TCDRS in a file rather than enter them one-by-one on the employer website, please use the following instructions when creating your file.

## **File Format**

The file must follow the Comma-Separated Values (CSV) files standard. Each record is located on a separate line, delimited by a line break. Data fields containing line breaks (CRLF), double quotes and commas should be enclosed in double quotes. To see an example of a properly formatted file, sign in at [www.tcdrs.org/employer.](http://www.tcdrs.org/employer) From the left menu, go to the "Enrollment" web page and click on "Enroll Employees From a File" to see an example.

You may enroll up to 300 employees in each file. If you have more than 300 employees to enroll, please divide the listing between two or more files.

## **Data Fields**

Please use **initial capitalization** on all fields. Please do not use all caps or all lowercase.

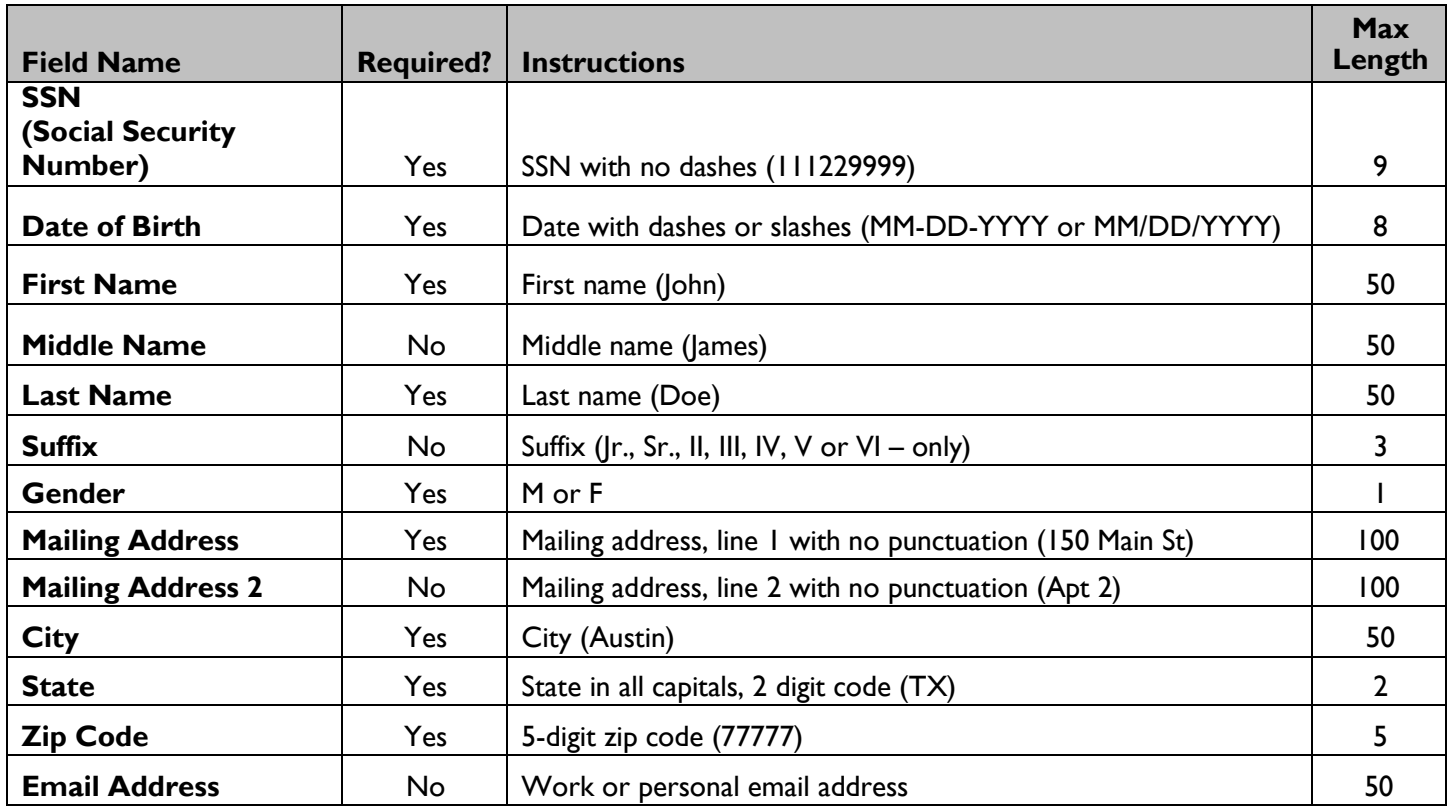

## **File Import**

To import the file, sign in t[owww.tcdrs.org/employer.](http://www.tcdrs.org/employer) From the left menu, click on the "Enrollment" web page. Click the "Enroll Employees From File" link and then the "Select File" button. Use the file browse dialog to locate the CSV file on your computer. Once you have imported the file, click "Submit."